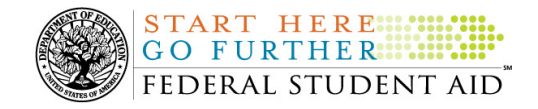

## **October 8, 2010**

\*\*This edition of the COD Processing Update will remain on the COD Web site until a new edition is posted. We will notify schools via a COD Web Message when a new edition has been posted. \*\*

# *Direct Loan Program*

## **COD News**

**COD Batch Processing Suspension And Web Site Outages October 8-9, 2010 (10/01/10)**  As explained in a March 2010 Electronic Announcement on the Information for Financial Aid Professionals (IFAP) Web site, we implemented Common Origination and Disbursement (COD) System functionality to support 2010-2011 Award Year processing. During the period October 8-9, 2010, we plan to implement additional COD System functionality for the 2010-2011 Award Year.

#### **COD Batch Processing Suspension and Web Site Outage Information**

In order to install the additional COD System functionality, we will suspend COD batch processing beginning at 8:00 P.M. (ET) on Friday, October 8, 2010. Records submitted after this time will be held and processed after 8:00 P.M. (ET) on Saturday, October 9, 2010.

*Note:* All actual disbursements with a disbursement date from October 8, 2010 through October 9, 2010 must be received by the COD System *no later than 9:00 AM (ET) on Friday, October 8,*  2010, and subsequently accepted by the COD System, in order for them to be included in the drawdown prior to the outage. Disbursements submitted by the deadline but not subsequently accepted, disbursements submitted after the deadline, and disbursements with a disbursement date after October 9, 2010 will be processed and funded after the outage.

In addition, between 8:00 P.M. (ET) on Friday, October 8, 2010 and 8:00 P.M. on Saturday, October 9, 2010—

- Users will not be able to submit or retrieve data via the COD Web site.
	- Users will not be able to access the COD Reports area of the COD Web site.
	- An individual will not be able to complete online Direct Loan Entrance Counseling, complete a new Master Promissory Note (MPN) electronically, complete a Direct PLUS Loan Request electronically, endorse a Direct PLUS Loan

electronically, or view loan correspondence via the StudentLoans.gov Web site.

• An individual will not be able to complete TEACH Grant Initial and Subsequent Counseling, complete a new TEACH Grant Agreement to Serve (ATS), or retrieve an existing ATS via the **TEACH Grant Web site**.

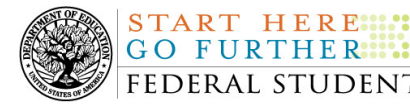

Additional information about the new functionality is posted in an October 1, 2010 Electronic Announcement on the Information for Financial Aid Professionals (IFAP) Web site.

#### **Master Promissory Note, Entrance Counseling, and PLUS Search Issues [(4/22/10) Updated 10/06/10]**

Earlier this year, Federal Student Aid had identified several issues when schools searched for Direct Loan Master Promissory Notes (MPNs), Direct Loan Entrance Counseling results, or Direct PLUS Loan Requests via the COD Web site. On July 25, 2010 and July 27, 2010, Federal Student Aid implemented the necessary system updates to resolve most of the identified search issues.

Federal Student Aid is continuing its work to resolve one remaining search issue (described below) and plans to implement additional system updates to resolve it in mid-October.

#### **Issue: MPN Search by SSN-The search results do not return all MPNs associated with the student.**

The search results should now include any MPNs from any school associated with a student. Federal Student Aid has determined that in some cases, a search by student SSN is not pulling all MPNs associated with that student. For example, the search results will not always include a Direct PLUS Loan MPN associated with that student. In other cases, no search results are returned at all, even if an MPN is on file.

Federal Student Aid apologizes for any inconvenience this remaining search issue causes schools and appreciates your patience as it works to resolve the search issue. If you have questions, contact the COD School Relations Center.

#### **End of Federal Fiscal Year 2010 – Impact on Funds Availability [09/03/10 (Updated 10/05/10)]**

As explained in a September 2, 2010 Electronic Announcement posted on the Information for Financial Aid Professionals (IFAP) Web site, September 30, 2010 marked the end of the Federal fiscal year for the Department of Education (the Department). Some of the Department's core financial systems, including G5, were on a modified processing schedule while the Department finalized its processing and accounting for Fiscal Year 2010.

The Department is pleased to report the successful completion of this work and the availability of G5. The Department appreciates schools' patience and understanding as it completed the required activities. All financial processing was caught up on Monday, October 4, 2010.

#### **COD Holiday Schedule For October 11, 2010 (10/01/10)**

Monday, October 11, 2010 is the Columbus Day Federal holiday.

- The COD School Relations Center will be open.
- The COD System will accept and process data from schools and send back responses/acknowledgements, but schools will not be able to receive any Federal funds on that day. Requests for changes in funding levels and for funds will not be processed until Tuesday, October 12, 2010.

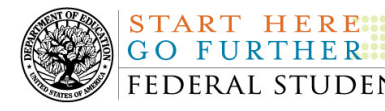

**NEW!**

Complete information regarding processing and customer service hours for COD and other Federal Student Aid/Department of Education call centers on the holiday is posted in an October 1, 2010 Electronic Announcement on the Information for Financial Aid Professionals (IFAP) Web site.

## **Weekly Reminders**

#### **COD Computer-Based Training (10/08/10)**

Federal Student Aid takes this opportunity to remind the community of the availability of the COD Computer-Based Training (CBT). The COD CBT includes enhancements that have been made to the COD System, the COD Web site, and associated Web sites and software products through June 27, 2009.

The COD CBT consists of component simulations and CBTs. Each COD CBT component is explained below. The electronic files associated with each component, as well as information about downloading and navigating the COD CBT, are available on the Information for Financial Aid Professionals (IFAP) Web site. Under the "Tools for Schools" section on the home page, click on COD Computer-Based Training.

*Note:* With the implementation of the StudentLoans.gov Web site at the end of March 2010, the three electronic Master Promissory Note (MPN) simulations no longer reflected the process for electronically completing Direct Loan MPNs and have been removed. We will post updated electronic MPN simulations when we next update the full version of the COD CBT.

The components of the COD CBT are as follows:

*COD System Simulations –* The COD System Simulations offer lessons that explain the COD Web site screens and functionality available to a school administrator. There are 14 lessons with text to guide a user through each area of the COD Web site. By entering fictitious data, the user can explore basic navigation and functions of the COD Web site and practice locating and creating information in a safe environment that includes tips for assistance.

**Direct Loan Reports CBT –** The Direct Loan Reports CBT includes several sections that explain the COD reports a school can use to assist with the administration of and reconciliation process for William D. Ford Federal Direct Loan (Direct Loan) awards.

*Grant Reports CBTs –* The Grant Reports CBTs are four separate lessons that explain the COD reports a school can use to assist with the administration of and reconciliation process for Academic Competitiveness Grant (ACG), Federal Pell Grant (Pell Grant), National Science and Mathematics Access to Retain Talent Grant (National SMART Grant), and Teacher Education Assistance for College and Higher Education (TEACH) Grant awards.

*Direct Loan (DL) Tools Simulation –* The DL Tools Simulation demonstrates how to use the DL Tools software to assist with the reconciliation process for Direct Loan awards. Although the simulation can be used both by schools that use the EDExpress for Windows software and schools that do not use this software, the simulation is especially useful for schools that do not

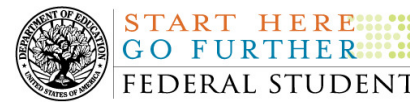

use the EDExpress software on a regular basis but are interested in a Direct Loan reconciliation resource.

*TEACH Grant Web Site Simulation* – The TEACH Grant Web site Simulation guides the user through the TEACH Grant Web site and includes a step-by-step walk through of the process for completing TEACH Grant counseling and completing a TEACH Grant Agreement to Serve (ATS).

If you have questions or comments about the COD CBT, contact the COD School Relations Center. If you e-mail your question or comment to CODSupport@acs-inc.com, please include "COD CBT Question/Comment" in the subject line.

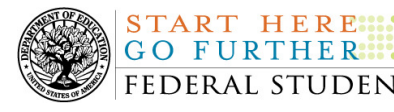

## *Grant Programs ACG, National SMART Grant, Pell Grant, and TEACH Grant*

## **COD News**

**COD Batch Processing Suspension And Web Site Outages October 8-9, 2010 (10/01/10)**  As explained in a March 2010 Electronic Announcement on the Information for Financial Aid **Professionals (IFAP) Web site, we implemented Common Origination and Disbursement (COD)** System functionality to support 2010-2011 Award Year processing. During the period October 8-9, 2010, we plan to implement additional COD System functionality for the 2010-2011 Award Year.

#### **COD Batch Processing Suspension and Web Site Outage Information**

In order to install the additional COD System functionality, we will suspend COD batch processing beginning at 8:00 P.M. (ET) on Friday, October 8, 2010. Records submitted after this time will be held and processed after 8:00 P.M. (ET) on Saturday, October 9, 2010.

*Note:* All actual disbursements with a disbursement date from October 8, 2010 through October 9, 2010 must be received by the COD System *no later than 9:00 AM (ET) on Friday, October 8, 2010,* and subsequently accepted by the COD System, in order for them to be included in the drawdown prior to the outage. Disbursements submitted by the deadline but not subsequently accepted, disbursements submitted after the deadline, and disbursements with a disbursement date after October 9, 2010 will be processed and funded after the outage.

In addition, between 8:00 P.M. (ET) on Friday, October 8, 2010 and 8:00 P.M. on Saturday, October 9, 2010—

- Users will not be able to submit or retrieve data via the COD Web site.
	- Users will not be able to access the COD Reports area of the COD Web site.
	- An individual will not be able to complete online Direct Loan Entrance Counseling, complete a new Master Promissory Note (MPN) electronically, complete a Direct PLUS Loan Request electronically, endorse a Direct PLUS Loan electronically, or view loan correspondence via the StudentLoans.gov Web site.
- An individual will not be able to complete TEACH Grant Initial and Subsequent Counseling, complete a new TEACH Grant Agreement to Serve (ATS), or retrieve an existing ATS via the TEACH Grant Web site.

Additional information about the new functionality is posted in an October 1, 2010 Electronic Announcement on the Information for Financial Aid Professionals (IFAP) Web site.

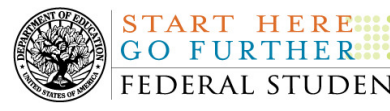

#### **End of Federal Fiscal Year 2010 – Impact on Funds Availability [09/03/10 (Updated 10/05/10)]**

As explained in a September 2, 2010 Electronic Announcement posted on the Information for Financial Aid Professionals (IFAP) Web site, September 30, 2010 marked the end of the Federal fiscal year for the Department of Education (the Department). Some of the Department's core financial systems, including G5, were on a modified processing schedule while the Department finalized its processing and accounting for Fiscal Year 2010.

The Department is pleased to report the successful completion of this work and the availability of G5. The Department appreciates schools' patience and understanding as it completed the required activities. All financial processing was caught up on Monday, October 4, 2010.

#### **COD Holiday Schedule For October 11, 2010 (10/01/10)**

Monday, October 11, 2010 is the Columbus Day Federal holiday.

- The COD School Relations Center will be open.
- The COD System will accept and process data from schools and send back responses/acknowledgements, but schools will not be able to receive any Federal funds on that day. Requests for changes in funding levels and for funds will not be processed until Tuesday, October 12, 2010.

Complete information regarding processing and customer service hours for COD and other Federal Student Aid/Department of Education call centers on the holiday is posted in an October 1, 2010 Electronic Announcement on the Information for Financial Aid Professionals (IFAP) Web site.

### **Weekly Reminders**

#### **COD Computer-Based Training (10/08/10)**

**NEW!**

Federal Student Aid takes this opportunity to remind the community of the availability of the COD Computer-Based Training (CBT). The COD CBT includes enhancements that have been made to the COD System, the COD Web site, and associated Web sites and software products through June 27, 2009.

The COD CBT consists of component simulations and CBTs. Each COD CBT component is explained below. The electronic files associated with each component, as well as information about downloading and navigating the COD CBT, are available on the Information for Financial Aid Professionals (IFAP) Web site. Under the "Tools for Schools" section on the home page, click on COD Computer-Based Training.

*Note:* With the implementation of the StudentLoans.gov Web site at the end of March 2010, the three electronic Master Promissory Note (MPN) simulations no longer reflected the process for electronically completing Direct Loan MPNs and have been removed. We will post updated electronic MPN simulations when we next update the full version of the COD CBT.

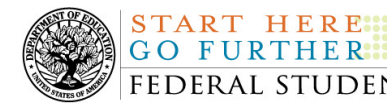

The components of the COD CBT are as follows:

*COD System Simulations –* The COD System Simulations offer lessons that explain the COD Web site screens and functionality available to a school administrator. There are 14 lessons with text to guide a user through each area of the COD Web site. By entering fictitious data, the user can explore basic navigation and functions of the COD Web site and practice locating and creating information in a safe environment that includes tips for assistance.

**Direct Loan Reports CBT –** The Direct Loan Reports CBT includes several sections that explain the COD reports a school can use to assist with the administration of and reconciliation process for William D. Ford Federal Direct Loan (Direct Loan) awards.

*Grant Reports CBTs –* The Grant Reports CBTs are four separate lessons that explain the COD reports a school can use to assist with the administration of and reconciliation process for Academic Competitiveness Grant (ACG), Federal Pell Grant (Pell Grant), National Science and Mathematics Access to Retain Talent Grant (National SMART Grant), and Teacher Education Assistance for College and Higher Education (TEACH) Grant awards.

*Direct Loan (DL) Tools Simulation –* The DL Tools Simulation demonstrates how to use the DL Tools software to assist with the reconciliation process for Direct Loan awards. Although the simulation can be used both by schools that use the EDExpress for Windows software and schools that do not use this software, the simulation is especially useful for schools that do not use the EDExpress software on a regular basis but are interested in a Direct Loan reconciliation resource.

**TEACH Grant Web Site Simulation – The TEACH Grant Web site Simulation guides the user** through the TEACH Grant Web site and includes a step-by-step walk through of the process for completing TEACH Grant counseling and completing a TEACH Grant Agreement to Serve (ATS).

If you have questions or comments about the COD CBT, contact the COD School Relations Center. If you e-mail your question or comment to CODSupport@acs-inc.com, please include "COD CBT Question/Comment" in the subject line.